# IVP Batch Builder User's Manual

#### 1.0 Overview

IVP Batch Builder is a graphical user interface (GUI) which enables a user to construct a batch input file for the IVP Batch Program and run that batch input file.

The IVP Batch Program User's Manual for Pairing and the IVP Batch Program User's Manual for Verification should be read before reading this manual.

## 2.0 Notation and Definitions

The following notational conventions are used in this documentation:

- o A GUI component, including panels, menus, and buttons, is displayed in **bold**.
- o Menu1 >> ItemA indicates menu item ItemA within the menu Menu1.
- o <key> indicates the keyboard key, <key>. For example <shift> means the shift key.

The following terms and their definitions are used in this manual and will displayed in *italics*:

o *stdout*: This is an abbreviation for standard out which is the terminal from which ESPADP Batch Builder is executed.

#### 3.0 Execution

To run the IVP Batch Builder, enter:

```
cd $(get_apps_defaults vsys_scripts)
ivpbatchb
```

The main window is shown in Figure 1.

### 4.0 Apps-Defaults Tokens

Since IVP Batch Builder runs the IVP Batch Program, all of the apps-defaults token necessary for the IVP Batch Program should be set before running IVP Batch Builder. Furthermore, the following additional token must be defined so that IVP Batch Builder can execute the IVP Batch Program:

• vsys scripts : \$(vsys dir)/scripts

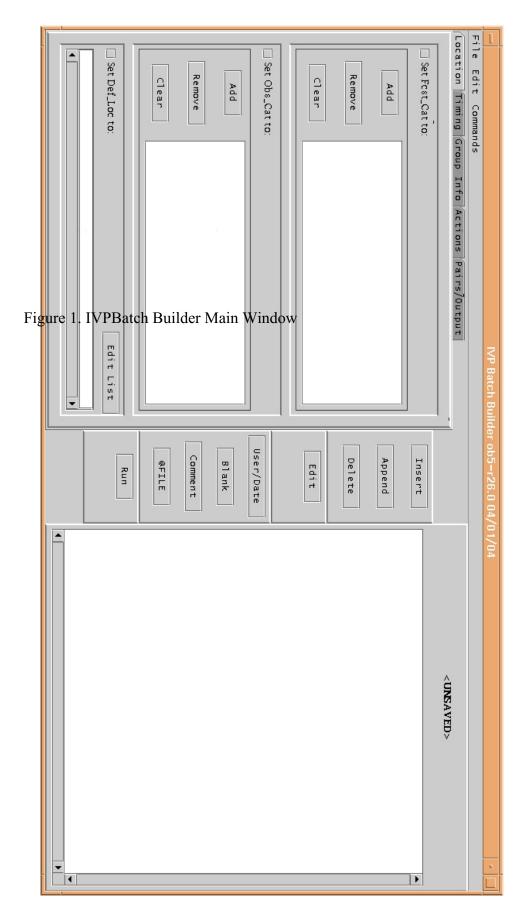